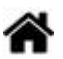

# **Raspberry Pi sous Linux**

Mise à jour le 25/9/2022

# **Sommaire**

- 1. **Matériels**
	- 1. [Les matériels](https://webge.fr/dokuwiki/doku.php?id=raspberrypi:materiels:accueilmat)
	- 2. [Le port GPIO](https://webge.fr/dokuwiki/doku.php?id=raspberrypi:linux:gpio)
- 2. **Linux**
	- 1. [Le shell Bash](https://webge.fr/dokuwiki/doku.php?id=raspberrypi:linux:bash)

# 1. **Découvrir son système d'exploitation** ✔

- 2. Interragir avec le BASH
- 3. Maîtriser le système d'exploitation grâce au BASH
- 4. Automatiser ses travaux
- 5. Scripts
- 6. aller plus loin [Getting started with Zsh](https://opensource.com/article/19/9/getting-started-zsh)
- 2. [35 commandes Linux de base que tout utilisateur devrait connaître](https://www.hostinger.fr/tutoriels/commandes-linux/#1_Commande_pwd) ✔
- 3. [Changer les propriétaires et les droits sur les dossiers et les fichiers](https://www.hostinger.fr/tutoriels/chmod-chown-linux#Utilisation_recursive_de_Chown)
- 4. [Gérez votre serveur Linux et ses services](https://openclassrooms.com/fr/courses/1733551-gerez-votre-serveur-linux-et-ses-services/5236021-decouvrez-les-services-sous-linux)
- 5. **Outils**
	- 1. [cURL](https://www.it-connect.fr/curl-loutil-testeur-des-protocoles-divers/)
	- 2. [L'éditeur de texte Nano](https://doc.ubuntu-fr.org/nano)
	- 3. [La gestion des paquets sous Rasbian avec apt](https://webge.fr/dokuwiki/doku.php?id=raspberrypi:linux:apt)
	- 4. [xonsh](https://xon.sh/)

# 3. **Raspberry Pi OS**

- 1. [Installer et maintenir une distribution Raspberry Pi OS](https://webge.fr/dokuwiki/doku.php?id=raspberrypi:linux:installation)
	- 1. Utilisateur débutant
	- 2. Utilisateur avancé
		- 1. Réglage des paramètres
		- 2. Mise à jour
		- 3. EEPROM
		- 4. Installer Raspberry Pi OS sur un SSD ou une clé USB
- 2. [Les répertoires du Raspberry Pi](https://www.raspberrypi-france.fr/comprendre-larborescence-de-linux/)
	- 1. [Création et configuration des répertoires pour les projets de site web](https://webge.fr/dokuwiki/doku.php?id=raspberrypi:linux:reprojetweb) ✔

# 3. [Se connecter à distance au Raspberry Pi](https://webge.fr/dokuwiki/doku.php?id=raspberrypi:linux:connection)

- 1. Adressage IP
	- 1. Configuration d'une adresse IP statique
	- 2. Configuration d'un proxy
- 2. SSH
- 3. VNC
- 4. SFTP
- 4. [Commandes Linux utiles pour le Raspberry Pi](https://projetsdiy.fr/commandes-utiles-utiliser-configurer-raspberry-pi/)
	- 1. Raccourcis clavier
	- 2. Se déplacer dans l'historique de commande
- 3. Récupérer les **caractéristiques** du Raspberry Pi
- 4. Lister les appareils connectés en USB
- 5. Informations sur le firmware avec **vcgencmd**
- 6. Etat du fonctionnement des services

#### 4. **Accéder aux broches d'E/S**

- 1. Avec [WiringPi](http://wiringpi.com/) et la ligne de commande.
- 2. Avec le paquet [RPi.GPIO](https://pypi.org/project/RPi.GPIO/) en Python.

### 5. **Programmer en Python**

- 1. [Wikis WebGE Python](https://webge.fr/dokuwiki/doku.php?id=python:accueilpython)
- 2. [Build Physical Projects With Python on the Raspberry Pi](https://realpython.com/python-raspberry-pi/)
- 3. [Installer des modules avec](https://projects.raspberrypi.org/en/projects/using-pip-on-raspberry-pi/4) **[pip](https://projects.raspberrypi.org/en/projects/using-pip-on-raspberry-pi/4)** [sur le Raspberry Pi](https://projects.raspberrypi.org/en/projects/using-pip-on-raspberry-pi/4)

#### 6. **Applications avec le Raspberry Pi**

- 1. **Serveur Web & BDD**
	- 1. [Installer un serveur \(Apache PHP mySQL\)](https://webge.fr/dokuwiki/doku.php?id=raspberrypi:linux:siteweb)
	- 2. [Bases de données et SGBD](https://webge.fr/dokuwiki/doku.php?id=info:bdd:accueilbdd)
	- 3. [Installer un serveur lighttpd](https://doc.ubuntu-fr.org/lighttpd)
	- 4. [Installer SQLite3](http://www.geothread.net/using-sqlite-on-a-raspberry-pi/)
	- 5. [Créer des pages Web avec Node-RED](https://bloggedin.co.uk/creating-web-pages-with-node-red/)

## 2. **Vidéo surveillance**

1. Installer une caméra

#### 3. **S'initier à l'Internet of Things (IoT)**

- 1. [Installer un broker MQTT Mosquitto sur un Raspberry Pi](https://webge.fr/dokuwiki/doku.php?id=raspberrypi:linux:mqtt_mosquitto)
- 2. [Créer un flux de données et une interface utilisateur avec Node-RED](https://webge.fr/dokuwiki/doku.php?id=raspberrypi:linux:nodered)
- 3. [Sauvegarder ses données dans une base TSDB \(InfluxdB\)](https://webge.fr/dokuwiki/doku.php?id=info:bdd:influxdb_nr)
- 4. Visualiser ses données avec Grafana

#### 7. **Outils**

- 1. **IDE**
	- 1. [Installer VSCode sur Raspberry Pi OS](https://code.visualstudio.com/docs/setup/raspberry-pi-os)

#### 2. **Sauvegarde et collaboration**

- 1. [Transférer des fichiers avec FileZilla client](https://webge.fr/dokuwiki/doku.php?id=outils:filezilla)
- 2. [Gestion de versions : démarrer avec git et Github](https://webge.fr/dokuwiki/doku.php?id=outils:git)

#### **Bibliothèques**

- [WiringPi](http://wiringpi.com/) : accès aux GPIO du BCM2835
- **Ressources**
	- [Faites tourner Linux nativement sur vos téléphones et tablettes](https://connect.ed-diamond.com/GNU-Linux-Magazine/GLMF-237/reprenez-le-controle-faites-tourner-linux-nativement-sur-vos-telephones-et-tablettes?utm_source=newsletter&utm_medium=email&utm_campaign=Alerte-article-gratuit-Connect-LM237-10-08-21-particuliers&utm_term=particuliers)
- [Bibliographie](https://webge.fr/dokuwiki/doku.php?id=raspberrypi:linux:bibliographie)
- [Webographie](https://webge.fr/dokuwiki/doku.php?id=raspberrypi:linux:webographie)

From: <https://webge.fr/dokuwiki/>- **WEBGE Wikis**

Permanent link: **<https://webge.fr/dokuwiki/doku.php?id=raspberrypi:linux:raspilinux&rev=1664096539>**

Last update: **2022/09/25 11:02**

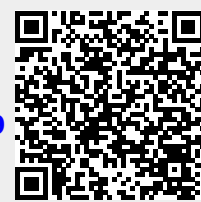